# **Анемометр професійний (з вбудованим гігрометром) AZ-8905**

Інструкція з експлуатації

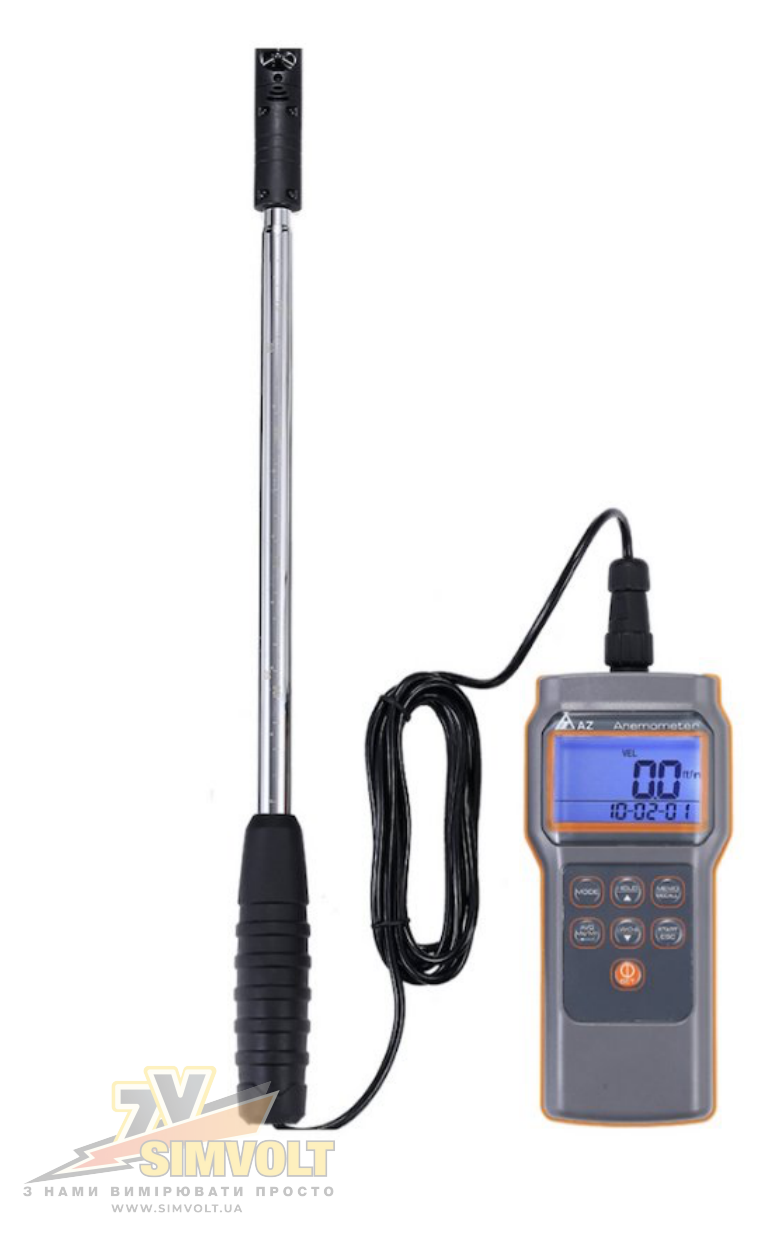

# **ВСТУП**

Щиро дякуємо, що придбали цей мініанемометр. Пристрій працює від батареї та призначений для вимірювання вологості, температури повітря, точки роси, температури за вологим термометром, швидкості та об'єму повітря.

Датчики температури і вологості вбудовані в зовнішню крильчатку. Компактна мінікрильчатка ідеально розроблена для вимірювання потоку повітря в каналах. Температура повітроводу не впливає на вимірювання потоку повітря.

Анемометр оснащено сучасним мікропроцесором, який забезпечує швидку відповідь і точні результати вимірювання, великим РК-дисплеєм з підсвічуванням для роботи в умовах недостатньої видимості та інтерфейсом для завантаження даних на ПК

Анемометр AZ-8905 застосовують для моніторингу швидкості повітря в системах HVAC (опалення, вентиляції, охолодження та кондиціонування повітря), у промисловості, сільському господарстві та активному відпочинку на природі.

#### **Особливості:**

- 18-мм крильчатий міні-зонд із вбудованим датчиком температури і вологості.
- Вимірювач має подовжений телескопічний зонд довжиною 1 метр, який можна легко вставити у високий канал.
- Вбудована пам'ять пристрою може зберігати до 12000 точок автоматичної реєстрації даних та 99 одноточкових запам'ятовувань результатів вимірювання.
- Можливість зміни одиниць вимірювання.
- Ергономічний дизайн і міцний корпус пристрою забезпечують зручне застосування в складних польових умовах.
- Індикація низького заряду батареї.
- Сучасний мікропроцесор забезпечує швидку відповідь і точні результати вимірювання.
- Роз'єм датчика Plug & Lock
- Визначення максимального, мінімального та середнього значення вимірювання.
- Функція утримання результатів вимірювання на дисплеї.
- Інтерфейс для завантаження даних на ПК.
- Автоматичне відключення живлення через 20 хвилин бездіяльності для економії заряду батареї.
- Великий РК-дисплей з підсвічуванням для роботи в умовах недостатньої видимості.

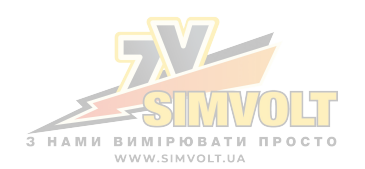

# **КОМПЛЕКТ ПОСТАВКИ**

Цей комплект поставки містить:

- Анемометр професійний (з вбудованим гігрометром) AZ-8905.
- Крильчатий міні-зонд.
- Батареї для живлення пристрою.
- Інструкція з експлуатації.
- USB-кабель для підключення до ПК x1
- Компакт-диск з програмним забезпеченням x 1
- Жорсткий кейс для транспортування та зберігання пристрою.

# **НАГАДУВАННЯ**

#### **Важливо:**

- 1. Цей вимірювальний прилад ідеально розроблений для вимірювання повітряного потоку в каналах. Оснащений компактною міні-крильчаткою. НЕ БИЙТЕ голівкою зонда та не пошкоджуйте робочу крильчатку навмисно.
- 2. Лопастний зонд добре відкалібрований перед відправленням і може бути придбаний окремо як запасна частина. Коли ви замінюєте зонд, просто підключіть і зафіксуйте його
- 3. Правильно поверніть позначку «AIR IN» до джерела вітру для точного результату вимірювання.

# **ЕЛЕМЕНТИ УПРАВЛІННЯ ТА ІНДИКАТОРИ**

РК-ДИСПЛЕЙ

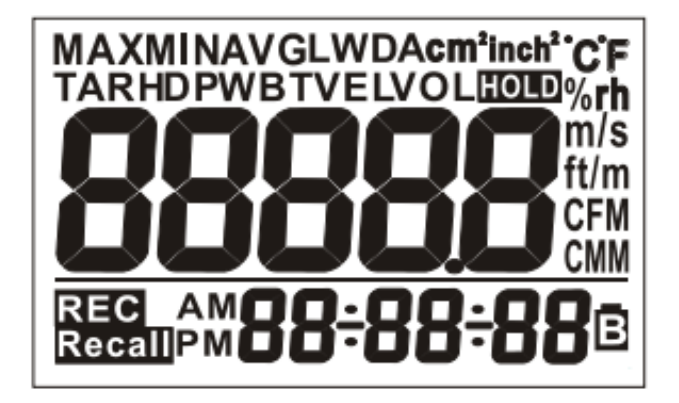

#### КЛАВІАТУРА

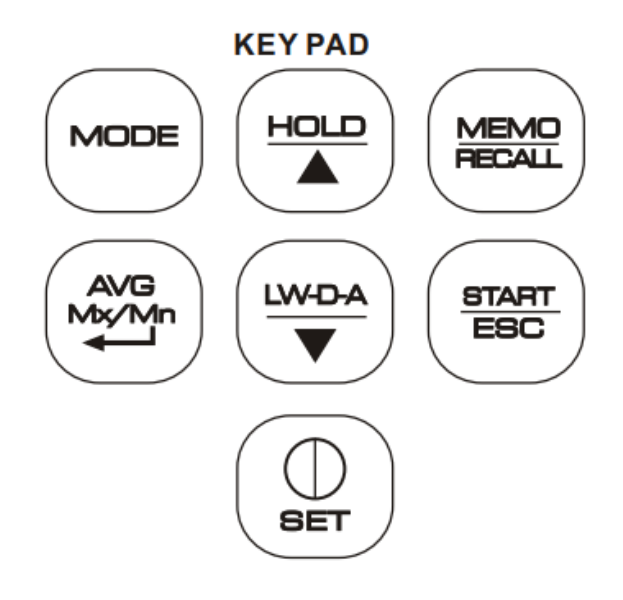

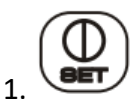

- Увімкнути вимірювач з автоматичним режимом сну.
- Вимкнути анемометр на будь-якому режимі.
- Коли пристрій вимкнено, натискайте клавішу ВЕТ більше двох секунд. щоб увійти в налаштування.

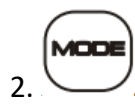

• Натисніть для вибору різних режимів. Швидкість  $\rightarrow$  Об'єм  $\rightarrow$  Температура  $\rightarrow$ Вологість  $\rightarrow$  Температура за вологим термометром  $\rightarrow$  Точка роси  $\rightarrow$  Швидкість.

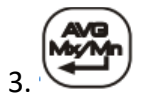

- Натиснення для перегляду MIN/MAX/AVG значення.
- Натисніть, щоб підтвердити налаштування в статусі вибору.

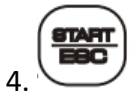

- У звичайному режимі натисніть цю клавішу більше2 секунд, щоб почати автоматичний запис даних.
- Щоб припинити реєстрацію, натисніть та утримуйте клавішу ще раз більше 2 секунд, щоб зупинити запис.
- Натисніть, щоб вийти з режиму МАНА /виклику даних пам'яті/налаштування.

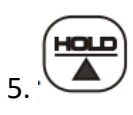

- У звичайному режимі натисніть клавішу, щоб утримати на дисплеї поточне показання. Натисніть знову, щоб розблокувати.
- У режимі вибору натисніть, щоб відрегулювати.

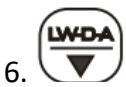

- У режимі VOL натисніть для програмування.
- У режимі вибору натисніть для регулювання вниз.

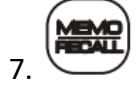

- У звичайному режимі натисніть клавішу, щоб записати дані вручну.
- Натисніть і утримуйте клавішу більше 2 секунд, щоб переглянути записані вручну дані один за одним.

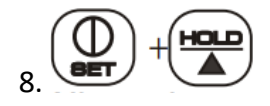

• Коли анемометр автоматично вимкнувся, натисніть і утримуйте клавіші більше 2 секунд, щоб перейти в режим вимірювання.

# **РОЗ'ЄМИ**

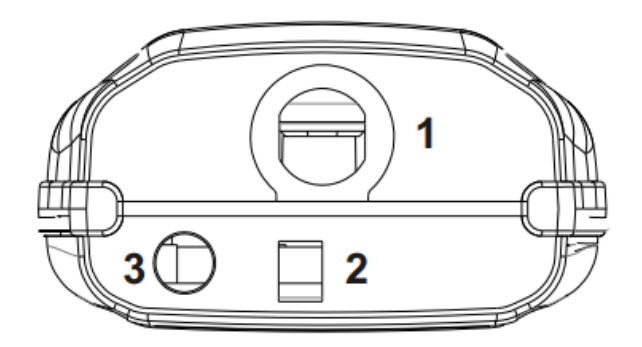

- 1. Роз'єм міні-лопастного зонда.
- 2. Роз'єм адаптера 9В.
- 3. Роз'єм для кабелю підключення до ПК.

# **ДЖЕРЕЛО ЖИВЛЕННЯ**

Цей анемометр живиться від 6 батарей типу AAA або адаптера 9 В постійного струму.

Будь ласка, вставте батареї у батарейний відсік, дотримуючись правильної полярності та з хорошим контактом.

# **ЕКСПЛУАТАЦІЯ**

#### **УВІМКНЕННЯ/ВИМКНЕННЯ ЖИВЛЕННЯ**

- 1. Під'єднайте міні-лопастний зонд до вимірювача.
- 2. Натисніть « <sup>ВЕТ</sup>», щоб увімкнути анемометр.
- 3. Виберіть параметр відповідно до потреб. Пристрій починає вимірювання після увімкнення та оновлює показання щосекунди.
- 4. Поверніть зонд до джерела вітру та виконайте вимірювання.
- 5. Натисніть « <sup>ВЕТ</sup>», щоб вимкнути прилад.

# **ВИХІД З РЕЖИМУ СНУ**

Анемометр автоматично вимикається через 20 хвилин бездіяльності. Щоб скасувати цю

HOLD функцію, утримуйте « » та « » протягом 2 секунд, щоб увімкнути прилад, доки не з'явиться «**n**». (Рис.1)

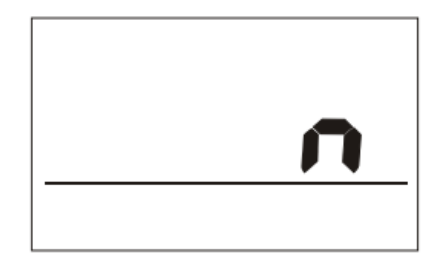

Рисунок 1

#### **ПІДСВІЧУВАННЯ**

Натисніть клавішу, щоб активувати функцію підсвічування на 10 секунд.

#### **ВИМІРЮВАННЯ**

Всього 6 параметрів на вибір. Натисніть « **МОDE**», щоб переключити дисплей. Верхній дисплей змінюватиме швидкість, об'єм, температуру повітря, вологість, температуру за вологим термометром і температуру точки роси. (Рисунки 2 ~ 7)

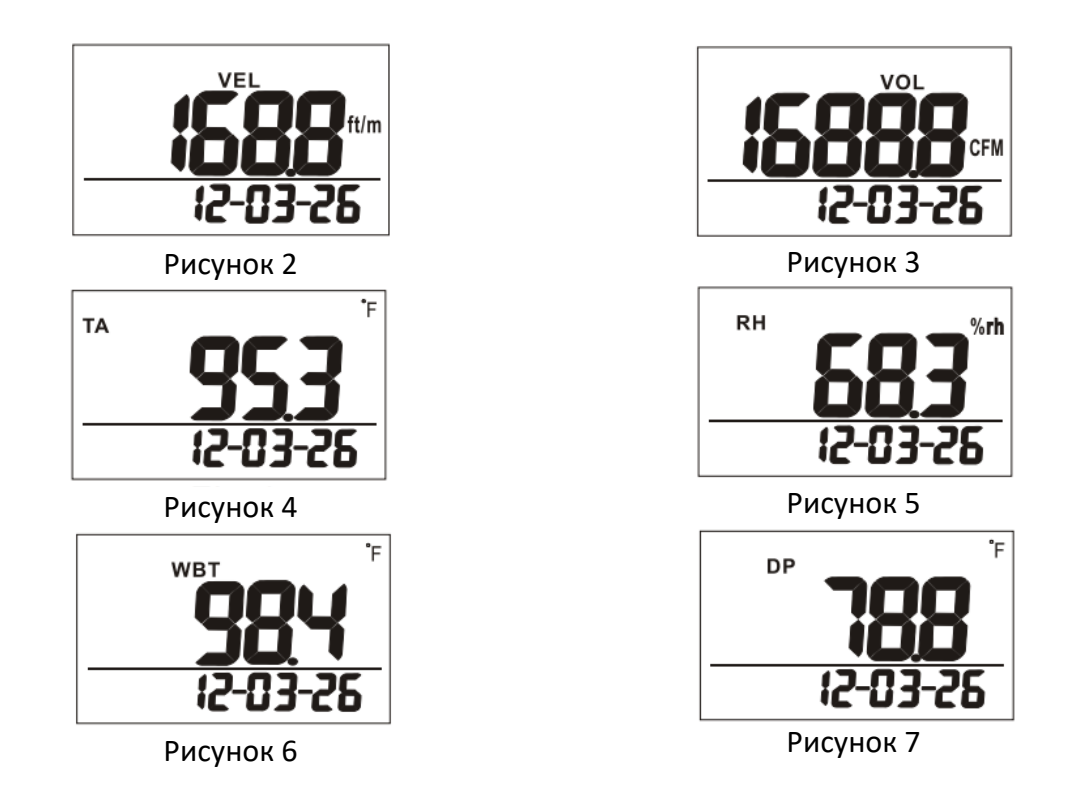

# **УТРИМАННЯ ДАНИХ (DATA HOLD)**

Натисніть « **1999** », щоб утримати показання на дисплеї. Піктограма **НОЦ** відображається у правій верхній частині РК-дисплея (рис. 8). Усі поточні показання зберігаються без змін. Натисніть « » ще раз, щоб скасувати функцію утримання.

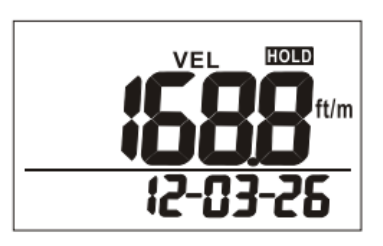

Рисунок 8

# **МІНІМАЛЬНЕ/МАКСИМАЛЬНЕ/СЕРЕДНЄ/ПОТОЧНЕ ЗНАЧЕННЯ**

Цей пристрій дозволяє перевіряти мінімальне, максимальне, середнє та поточне значення

в момент натискання клавіші « ».

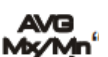

Кожне натискання « » послідовно відображає MIN, MAX, AVG і поточне значення.

START<sup>'</sup> (Рис. 9 ~ 12). Щоб повернутися до звичайного режиму, натисніть клавішу ЕВС для виходу.

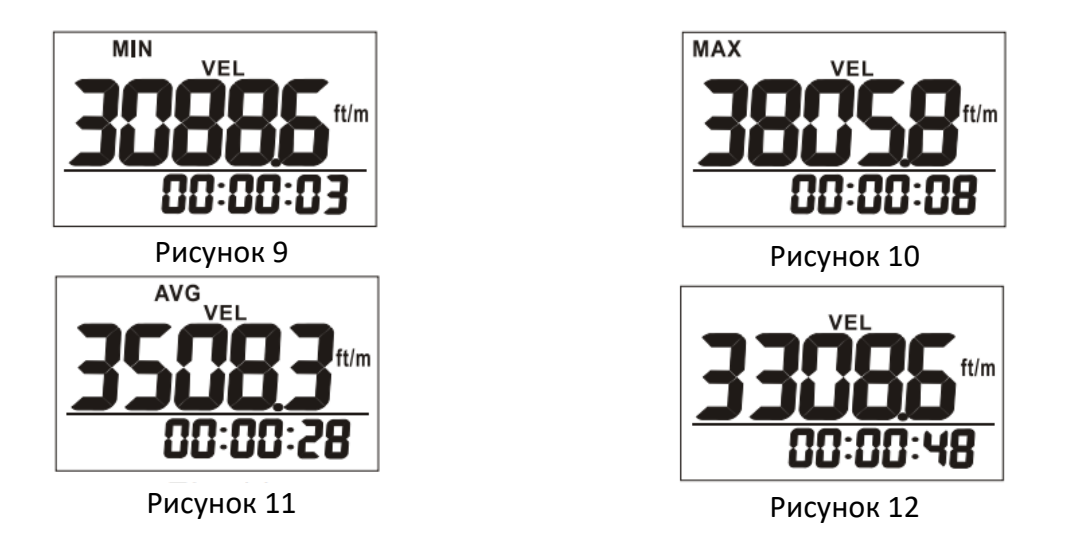

У цьому режимі огляду максимального/мінімального/середнього/поточного перегляду пристрій показує відповідні показання на головному дисплеї та **загальний час** перебування в цьому режимі.

У цьому режимі натисніть « МОДЕ », щоб переключити відображувані параметри. Рисунок 13.

Послідовність, що відображається в цьому режимі: MIN → MAX →AVG → поточне **START** зчитування  $\rightarrow$  MIN  $\rightarrow$  MAX... Натисніть клавішу «  $\overline{EBG}$ », щоб вийти з цього режиму та повернутися до нормального.

Розрізнення звичайного дисплея та поточного перегляду шляхом перевірки формату відображення часу. У звичайному режимі відображення дата й час відображаються по черзі. У поточному перегляді відображення часу – це загальний час, протягом якого ви перебуваєте в цьому максимальному/мінімальному режимі.

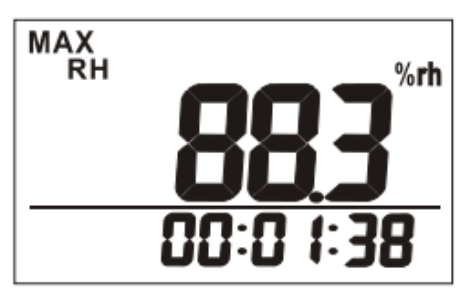

**ПРИМІТКА:**

**ФУНКЦІЇ «УТРИМАННЯ» І «ЗАПИС ВРУЧНУ» І «ВИКЛИК» ВИМКНЕНІ В РЕЖИМАХ MIN/MAX/AVG.**

Рисунок 13

**ЗАПИС ВРУЧНУ**

Пристрій має пам'ять на 99 точок вимірювання. У звичайному режимі натисніть « » для запису, значок REG i головний дисплей блимають приблизно 2 секунди. На головному дисплеї відображається серійний номер пам'яті, максимум 99 точок. (Рис. 14)

Кожна пам'ять містить усі параметри (швидкість, об'єм.....% вологості), а не лише той параметр, який ви бажаєте побачити на головному дисплеї.

Функція запису вручну вимкнена в режимі MIN/MAX та HOLD.

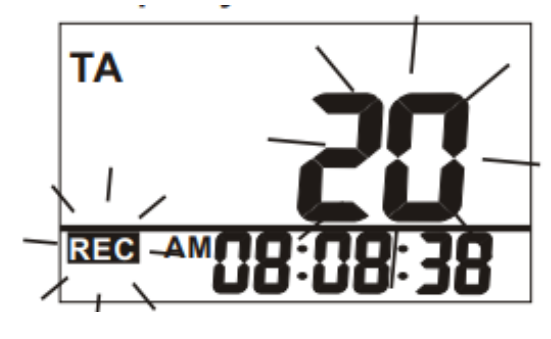

Рисунок 14

# **ПЕРЕГЛЯД 99 ЗБЕРЕЖЕНИХ ПОКАЗАНЬ**

Анемометр має функцію перегляду пам'яті на 99 точок.

**MEMC** У звичайному режимі натисніть і утримуйте клавішу « **РЕСАЦ** » протягом більше 2 секунд, доки не з'явиться значок **Recall**.

 $H OLD$ **LW-D-A** Натисніть  $\overline{a}$  або  $\overline{v}$ , щоб прокрутити історію записів. Спочатку на головному РКдисплеї відображається серійний номер пам'яті, а потім відображається показання.

(Рис.15 і 16)

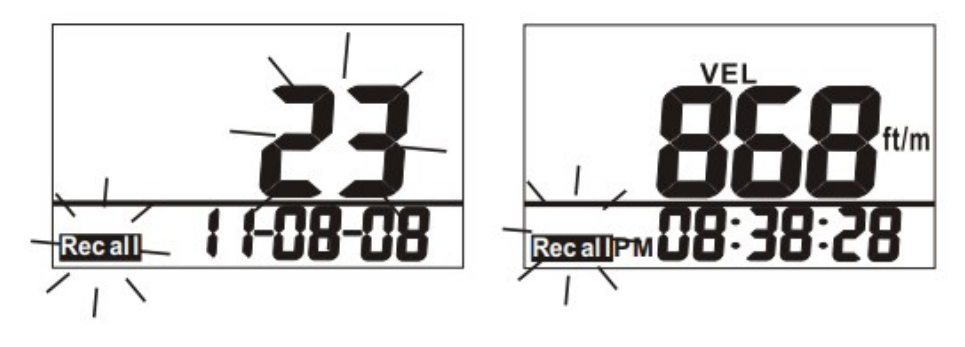

Рисунок 15 Рисунок 16

Натисніть « **МОDE** », щоб змінити параметр відображення. (Рис. 17)

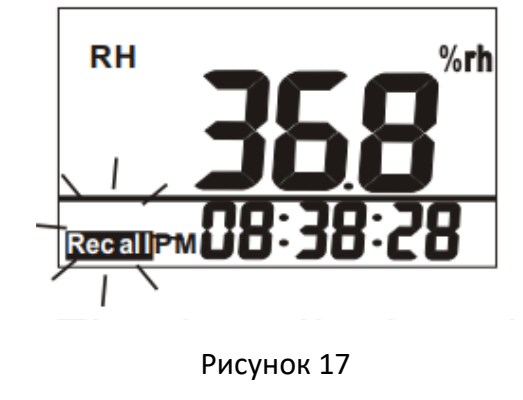

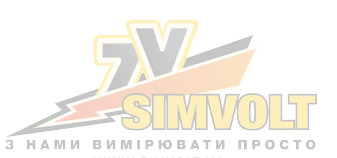

Час, який відображається в режимі перегляду пам'яті, є часом запису цієї пам'яті. Щоб вийти з

режиму, натисніть « ВВС ».

# **START**

# **РЕЄСТРАЦІЯ ДАНИХ**

Анемометр може автоматично записувати показання швидкості повітря/об'єму повітря/ температури/вологості/точки роси/температури за вологим термометром для тривалого спостереження. Ємність пам'яті 12000 точок. Користувачі можуть налаштувати частоту дискретизації від 1 секунди до 4 годин 59 хвилин і 59 секунд (дивись НАЛАШТУВАННЯ P10).

**START** Після вибору частоти дискретизації натисніть і утримуйте « **ЕВС** » протягом 2 секунд у

звичайному режимі, щоб почати реєстрацію. Піктограма REG блимає, вказуючи на стан реєстрації, а на головному РК-дисплеї відображається значення в реальному часу. Нижні дисплеї – це годинник реального часу.(Рисунок 18)

Щоб припинити реєстрацію даних, натисніть і утримуйте « **ЕВС** » протягом 2 секунд, значок **ВЕФ** перестане блимати

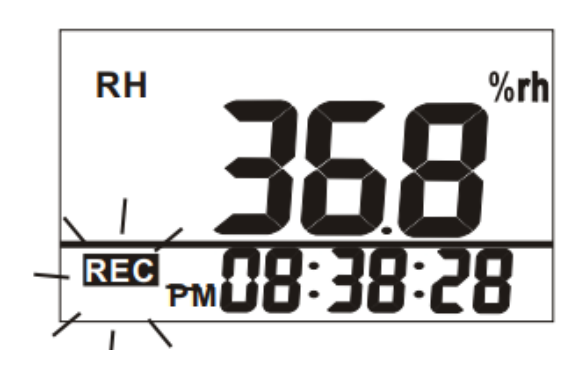

Рисунок 18

**START** Якщо натиснути « <sup>ЕВС</sup>», щоб розпочати реєстрацію знову, попередні записи журналу буде перезаписано.

Натисніть клавішу, щоб перейти до режиму, який ви хочете побачити. За винятком функції перемикання режимів, усі функції min/max, ручного запису, утримання та повторного виклику вимкнені під час реєстрації.

Натисніть клавішу « **МОDE**», щоб перейти до режиму, який ви хочете побачити. За винятком функції перемикання режимів, усі функції MIN/MAX, ручного запису, утримання та повторного виклику вимкнені під час реєстрації.

# **РОЗМІР ПЛОЩІ**

У звичайному режимі натисніть « **МОDE** », щоб перейти в режим об'єму повітря. У режимі

об'єму повітря натисніть « », щоб налаштувати розмір вихідного отвору. Доступні три

LW-D-

розрахунки. Натисніть « », щоб вибрати потрібний розрахунок. Д х Ш, діаметр і площа відображаються по черзі. (Рис.19 ~ 21)

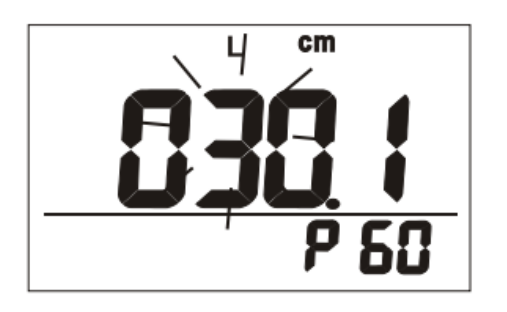

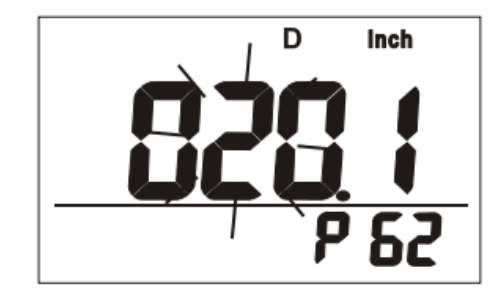

Рисунок 19 Рисунок 20

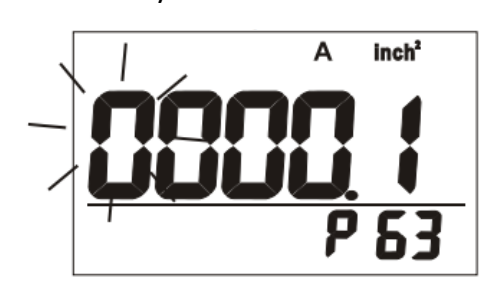

Рисунок 21

Вибираючи Д х Ш, спочатку встановіть Д (довжину). Натисніть « В Д д » для налаштування **муми"** метисніть « Для підтвердження. Після підтвердження значення довжини

натисніть « **УКИП** », щоб налаштувати Ш (ширину). Виконайте ті самі дії, що й вище, щоб налаштувати та підтвердити значення.

# HOLD

HOLD

Вибираючи D (діаметр) або A (площа), натисніть « », щоб налаштувати, і натисніть «

», щоб підтвердити.

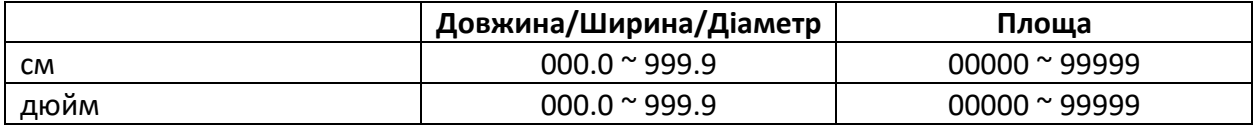

# **НИЗЬКИЙ ЗАРЯД БАТАРЕЇ**

Індикатор батареї « » відображатиметься на РК-дисплеї, коли заряд батареї низький. Необхідно замінити батарейки.

# **НАЛАШТУВАННЯ**

Коли анемометр вимкнено, утримуйте кнопку <sup>ВЕТ</sup> більше 2 секунд, щоб увійти в режим налаштування.

HOLD Натисніть « » або « », щоб вибрати, і натисніть « », щоб увійти. **ETART**<br>Щоб вийти з налаштування, натисніть ЕВС в Р10 ~ Р50, і пристрій повернеться до нормального режиму.

#### **P10: ЧАСТОТА ВИБІРКИ ЗАПИСУ**

Перейдіть до P10 для встановлення частоти дискретизації реєстрації даних (Рис. 22). Діапазон від 1 секунди до 4 годин 59 хвилин 59 секунд.

**МУМп**<br>Натисніть « **« —** », і пристрій перейде до налаштування з блимаючими цифрами години на нижньому дисплеї. Щоб змінити цифру, натисніть «  $\overline{\phantom{a}}$  » для збільшення та « $\overline{\phantom{a}}$ **Муми"**<br>для зменшення. Натисніть « < », щоб підтвердити та ввести налаштування хвилин. Натисніть « » ще раз, щоб підтвердити та увійти до другого налаштування (Рис. 23). Натисніть «  $\overline{\bullet}$  », щоб підтвердити налаштування дискретизації, або «  $\overline{\bullet}$   $\overline{\bullet}$  », щоб без

збереження повернутися до P10.

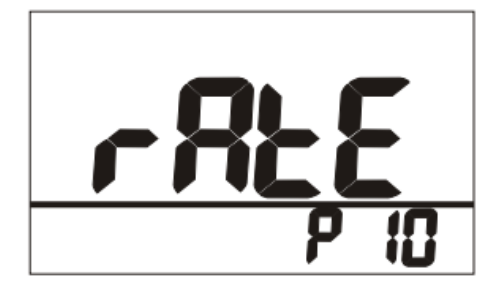

Рисунок 22 Рисунок 23

#### **P20: ОЧИСТИТИ 99 ЗБЕРЕЖЕНИХ РЕЗУЛЬТАТІВ ВИМІРЮВАННЯ**

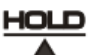

Натисніть « », щоб вибрати CLr P20, коли потрібно очистити пам'ять. (Рис. 24)

Натисніть « », щоб перейти до P21 і вирішити очистити або зберегти всі записи зроблені вручну.

Поточний вибір буде блимати на РК-дисплеї (Рис.25).

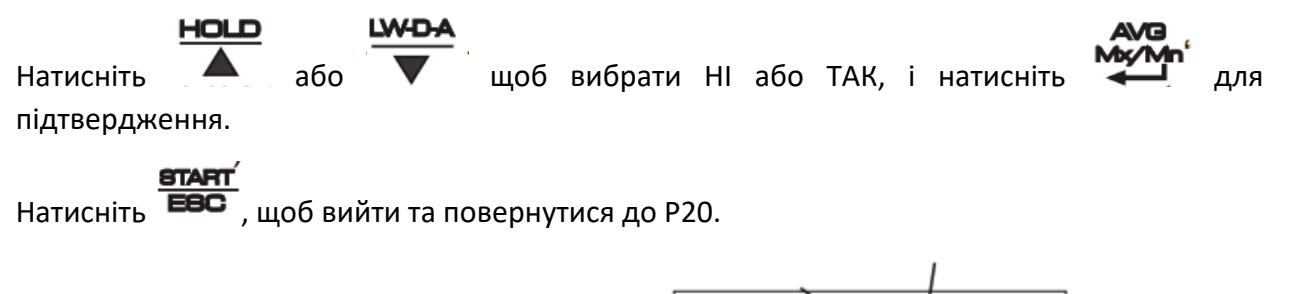

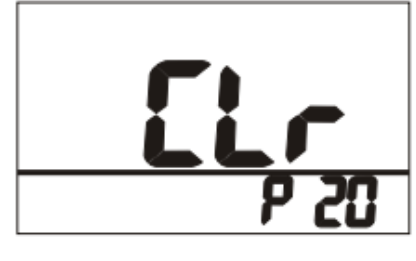

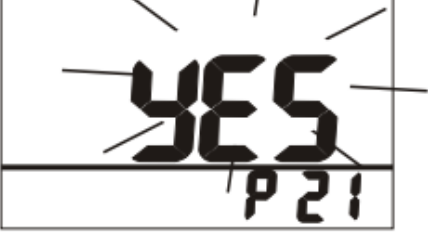

Рисунок 24 Рисунок 25

# **Р30 ОДИНИЦІ ВИМІРЮВАННЯ**

Виберіть одиницю вимірювання P30 для встановлення одиниць вимірювання температури

**AVG** та довжини (Рис. 26). Натисніть « », щоб перейти до P31 і вибрати метричні одиниці вимірювання (°С та м) або імперські (°F та фут). Поточний вибір відобразиться на РК-дисплеї (Рис. 27).

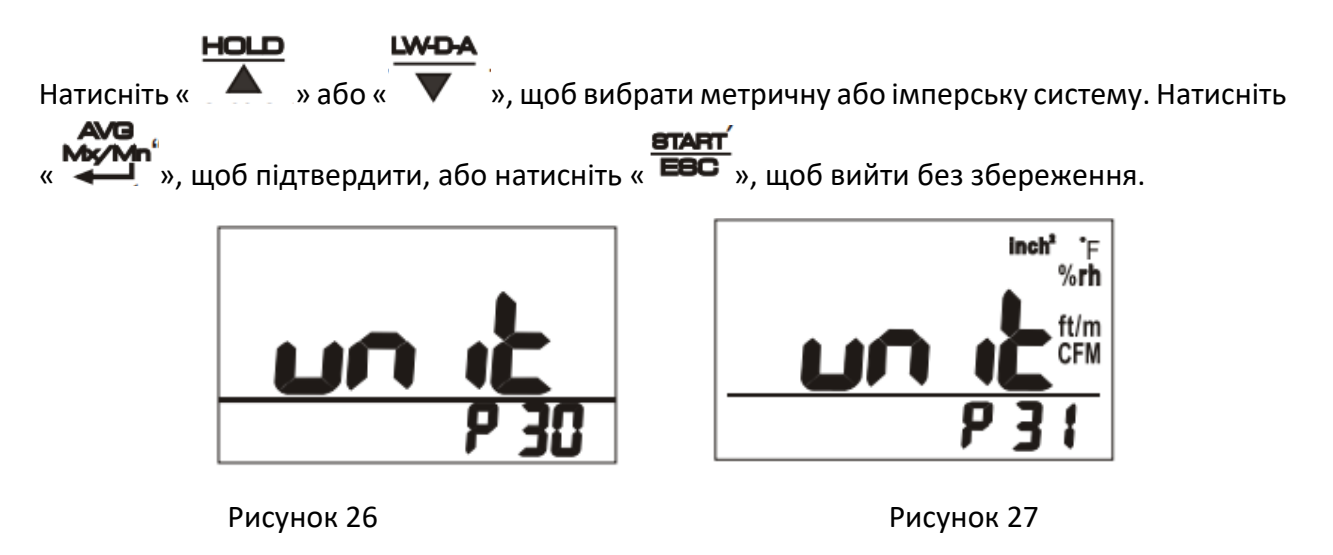

#### **P40: ГОДИННИК РЕАЛЬНОГО ЧАСУ**

Перейдіть до P40, щоб налаштувати годинник реального часу цього вимірювача.

Натисніть « », і прилад перейде до P41, щоб встановити формат часу як 12 або 24 години.

Поточний вибір буде блимати на РК-дисплеї. Натисніть « » або « », щоб **михитри метили колимат**<br>3 мінити формат, і натисніть « », щоб підтвердити та ввести налаштування годинника реального часу. (Рис. 28)

На нижньому дисплеї блимають цифри року. Щоб змінити цифру, натисніть «  $\Box$  » або **LW-D-A** AVA

« » для налаштування. Натисніть « » для підтвердження та входу до налаштування місяця. Повторіть кроки вище, щоб завершити налаштування місяця/числа/години/хвилини/секунди. (Рис. 29)

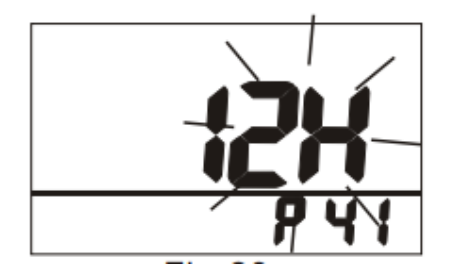

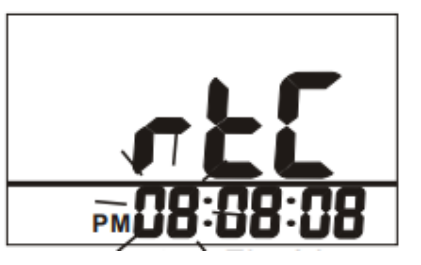

ноцг

Рисунок 28 Рисунок 29

#### **P50: ЗМІЩЕННЯ ВОЛОГОСТІ**

Перейдіть до P50 для незначного зсуву показання вологості (рис. 30).

Натисніть « », і вимірювач перейде до P51. Поточний вибір буде блимати на РК-HOLD WG дисплеї. Натисніть «  $\overline{\bullet}$  » або «  $\overline{\bullet}$  », щоб змінити значення, і натисніть « щоб підтвердити (Рис. 31).

Діапазон регулювання становить -5,0 ~ +5,0 % відносної вологості.

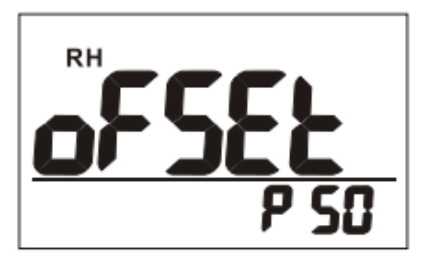

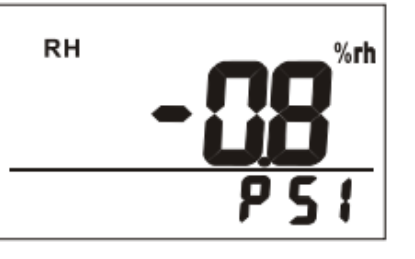

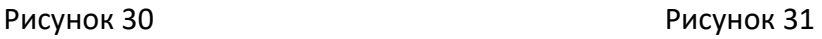

# **ПРОГРАМНЕ ЗАБЕЗПЕЧЕННЯ ДЛЯ ЗАВАНТАЖЕННЯ НА ПК**

USB-кабель і компакт-диск із програмним забезпеченням входять у стандартний комплект поставки. Щоб успішно встановити програмне забезпечення, обов'язково запустіть драйвер USB. Щоб використовувати функцію завантаження, анемометр повинен бути в режимі

**LW-D-A** 

завантаження з ПК. Коли пристрій вимкнено, натисніть і утримуйте «  $\overline{P}$  » + « більше 2 секунд, поки на РК-дисплеї не з'явиться «PC».

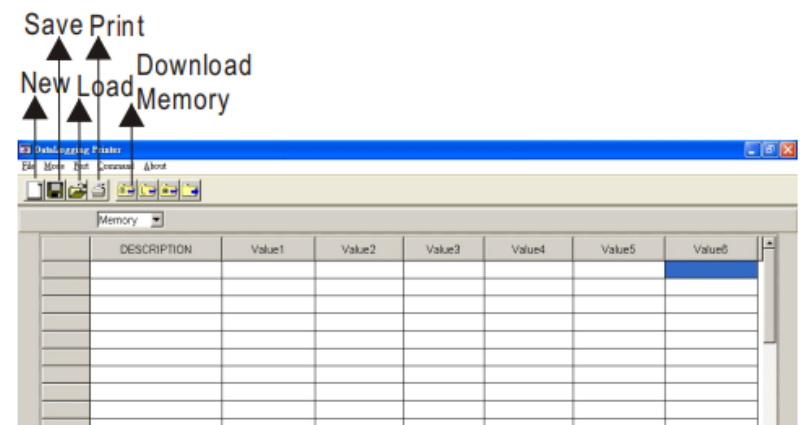

#### **ПОРТ**

- Виберіть правильний порт Com для забезпечення зв'язку пристрою з ПК. На РКдисплеї з'явиться напис «PC», а в лівому нижньому куті екрана — «COM #».
- У цьому програмному забезпеченні є 16 COM-портів для вибору.

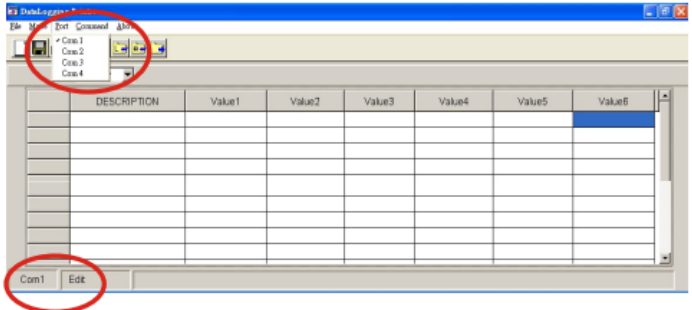

#### **ЗАВАНТАЖЕННЯ**

- Виберіть «Завантажити всі дані» з «Comm -and», щоб перенести дані з анемометра на ПК.
- Виберіть «Реєстратор» або «Пам'ять», щоб переглянути дані автоматичного запису або записати дані вручну.

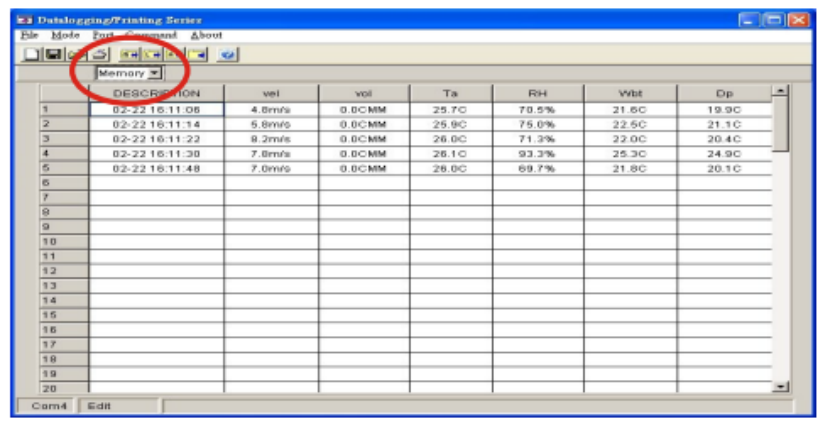

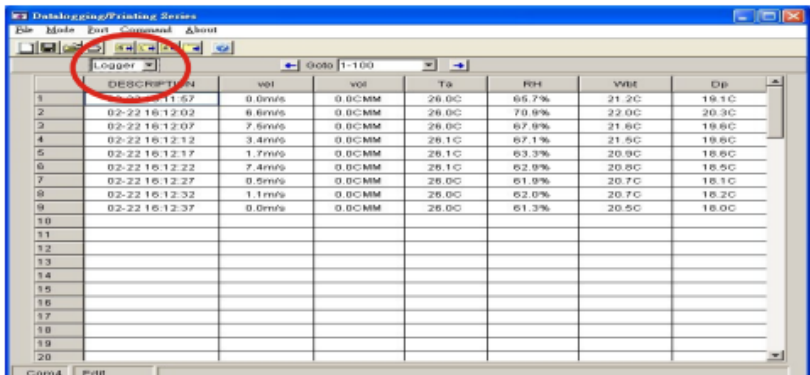

#### **ВИРІШЕННЯ ПРОБЛЕМ**

1. Живлення ввімкнено, але дисплея не включається.

- a) Переконайтеся, що час натискання клавіші становить більше 0,1 секунди.
- b) Переконайтеся, що батареї на місці та в хорошому контакті з правильною полярністю.
- c) Замініть батарею новою та повторіть спробу.
- d) Вийміть батарею на одну хвилину та вставте знову. Спробуйте знову.
- 2. Дисплей вимикається.

a) Перевірте, чи відображається індикатор низького заряду батареї, перш ніж вимкнеться дисплей, якщо так, замініть батарею новою.

b) Увімкніть анемометр, натиснувши кнопку «  $\bullet$   $\bullet$   $\bullet$  » + «  $\bullet$  », щоб вимкнути функцію автоматичного вимкнення протягом тривалого часу використання.

#### 3. Е2

a) Значення є нижчим за мінімальне, яке може виміряти пристрій.

#### 4. E3

a) Значення є вищим за максимальне, яке може виміряти пристрій.

5. E4

a) Вихідні дані, які відносяться до цього значення помилки.

6. E31

a) Помилка схеми, пов'язана з температурою.

# 7. E32

а) Помилка мікросхеми пам'яті.

8. E33

a) Помилка схеми, пов'язана з вологістю.

# **ТЕХНІЧНІ ХАРАКТЕРИСТИКИ**

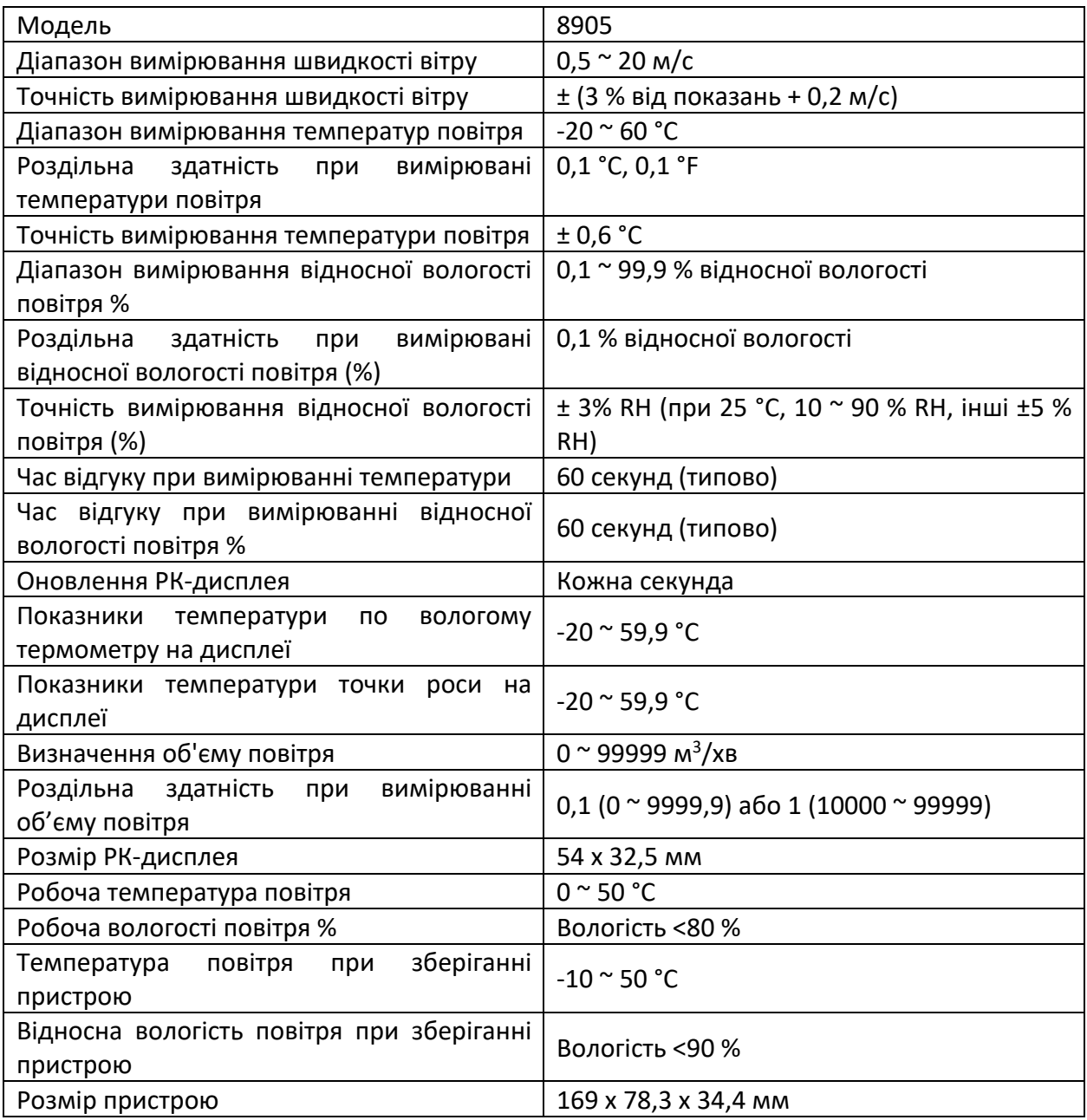

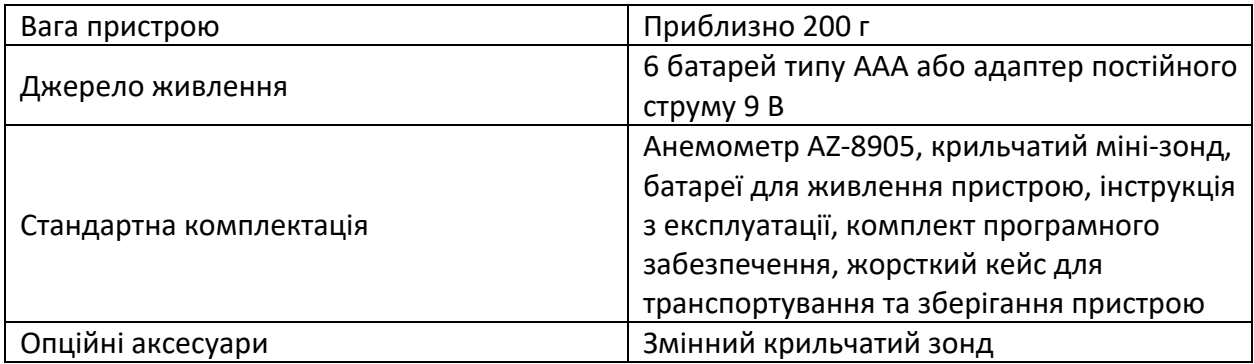

# **АВТОРИЗАЦІЯ НА ПОВЕРНЕННЯ**

Перш ніж повертати товари з будь-якої причини, необхідно отримати дозвіл від постачальника. Якщо потрібен RA (авторизація на повернення), будь ласка, додайте дані про причину дефекту, вимірювачі повертаються разом з оригінальною упаковкою, щоб запобігти будь-яким пошкодженням під час транспортування, і застраховані від можливого пошкодження або втрати.

# **ГАРАНТІЯ**

На анемометр надається гарантія на відсутність дефектів матеріалу та виготовлення протягом одного року з дати покупки. Ця гарантія поширюється на нормальну роботу і не поширюється на батарею, неправильне використання, зловживання, зміну, втручання, недбалість, неналежне технічне обслуговування або пошкодження внаслідок витоку батарей.

Підтвердження покупки необхідне для гарантійного ремонту. Гарантія не діє, якщо пристрій був відкритий.

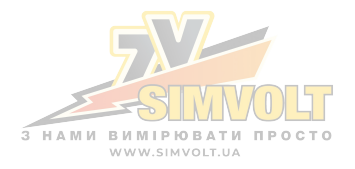